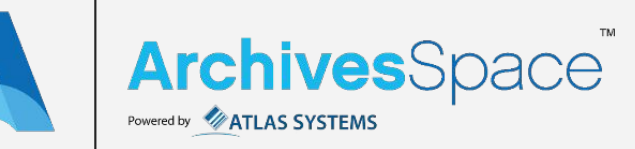

**>\_**

\*

### Authenticate to an API with Postman

1

Supplement slides to the API Playbook

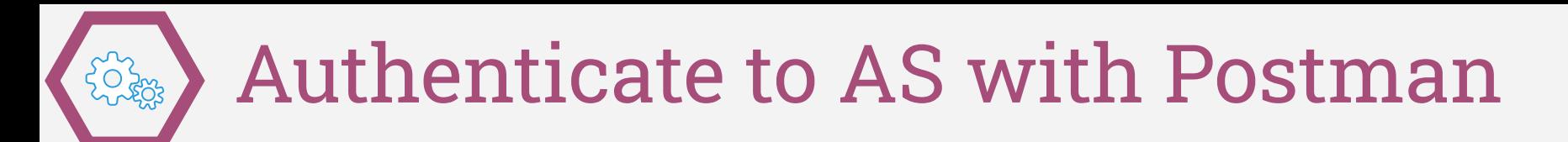

There are plenty of API clients out there, this just happens to be the one I use and can make slides for.

**<https://www.postman.com/downloads/>**

I don't remember what Postman looks like when you open it for the first time, but after you click past any options, you're looking to open a new tab if one isn't open already:

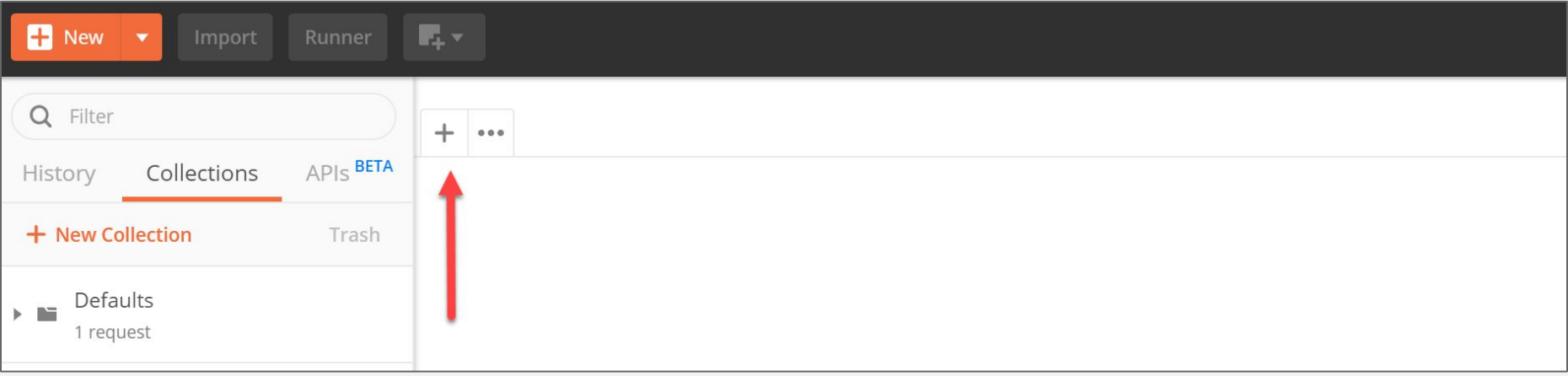

Before you do anything, you need to authenticate (just like you do when logging in) so let's do that in 3 steps. Remember to use your actual API address, username and password:

**1.** Change to POST if not already; **2.** Type or copy endpoint with your actual username and password; **3.** Hit Send

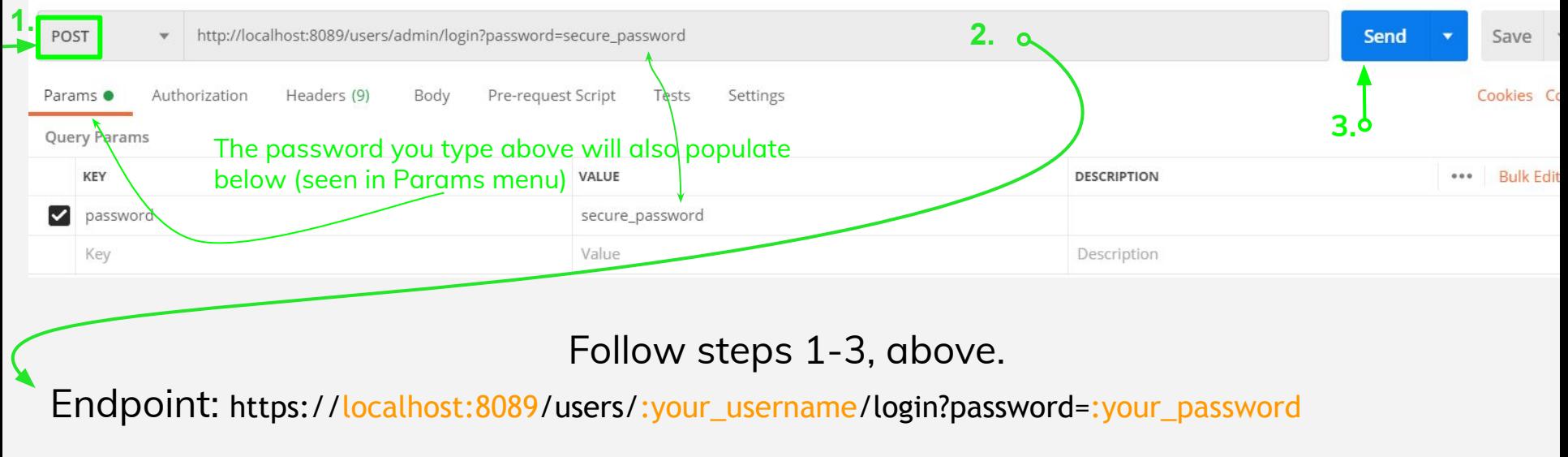

Pause here: Did you get a result that looks like the below? If not, check spelling and review the prior slide, but also try this: In Postman, go to File > Settings > turn SSL certificate verification **OFF**. Try again.

If you did get a result, proceed to next slide.

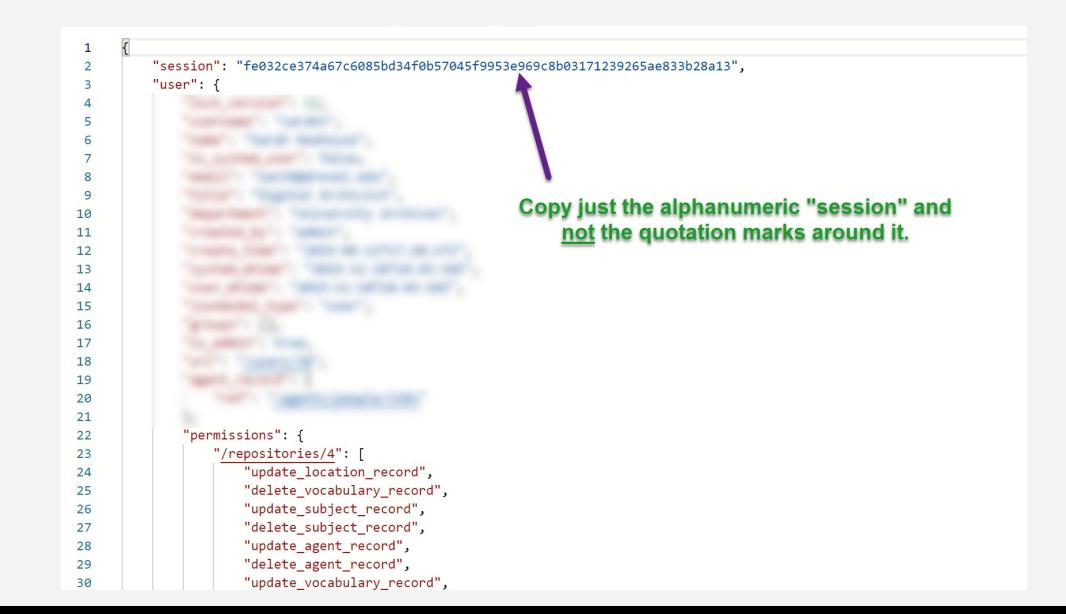

We just POSTed our username and password. In return, AS acknowledges that we have permission to proceed and provides a "session key." We need to copy that.

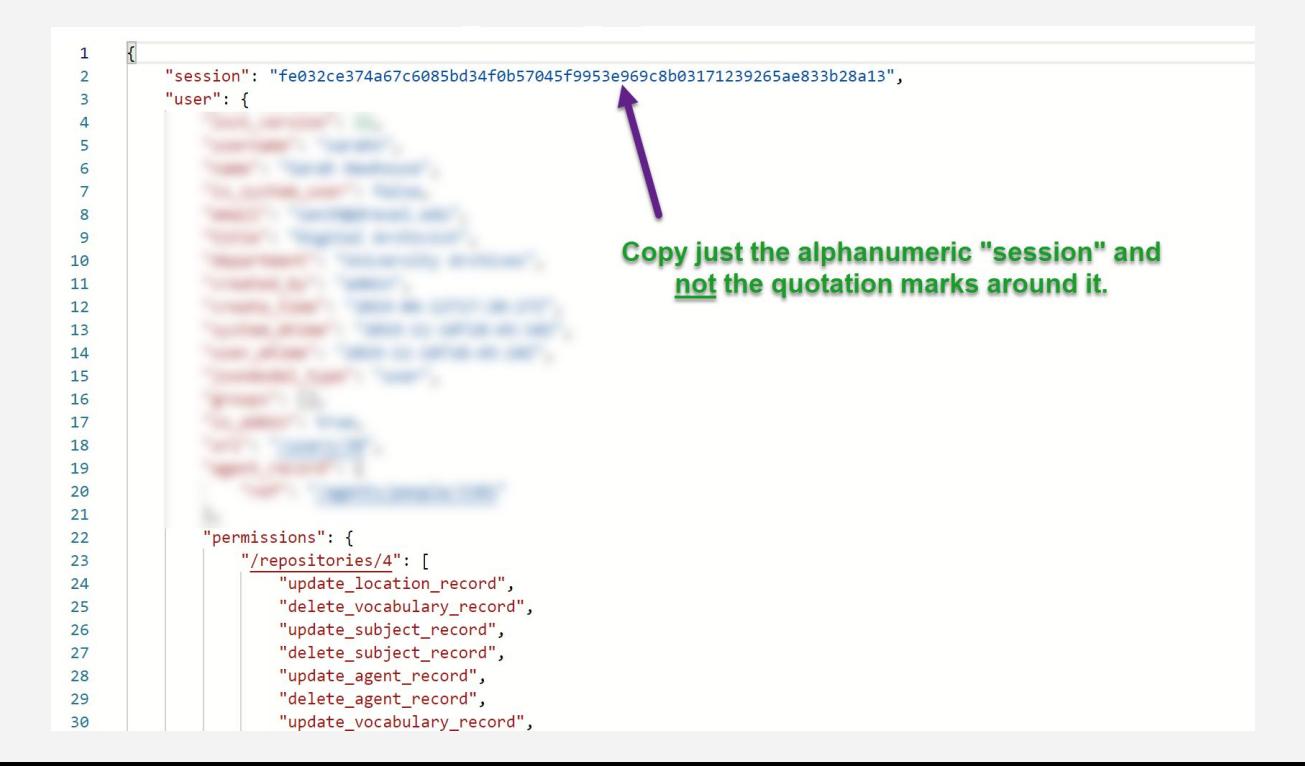

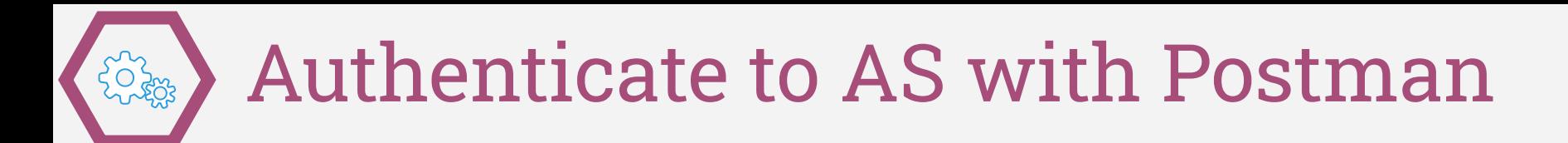

Now we're going to take our authentication info and put it where it should go, in **3** steps:

**1.** Switch to Headers; **2.** Type **X-ArchivesSpace-Session** under Key; **3.** Paste from the clipboard under Value

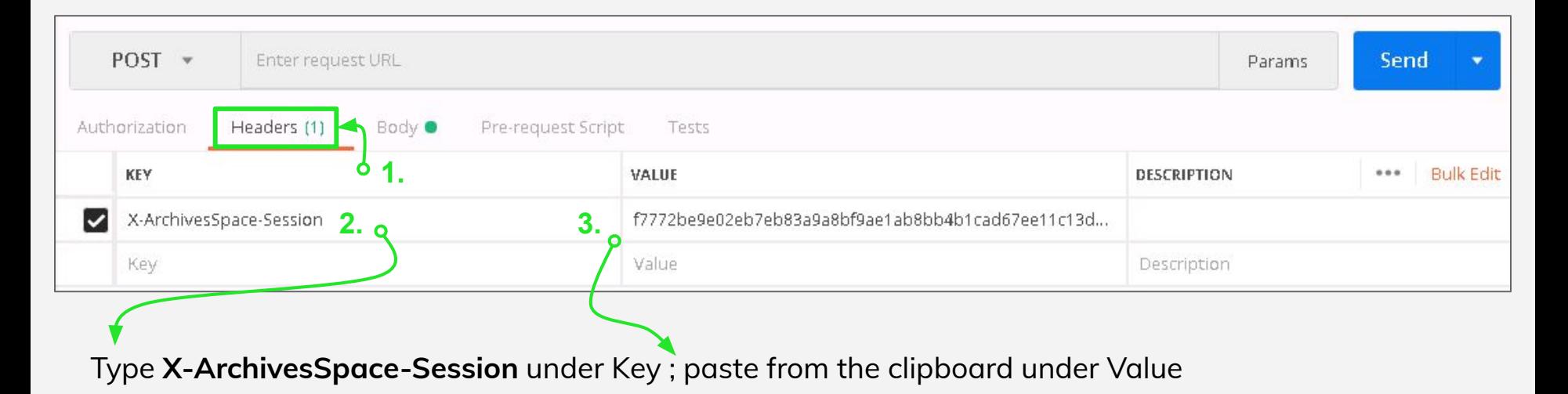

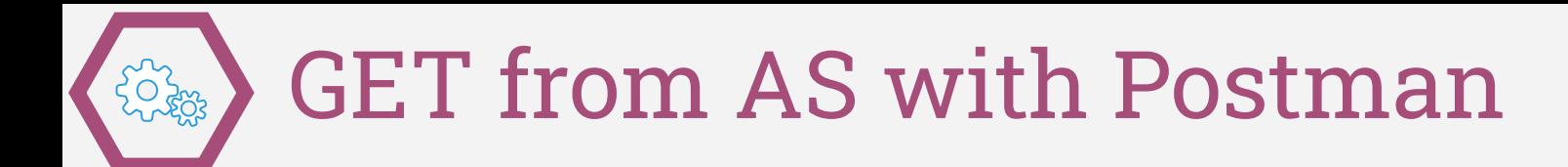

With our authentication info in place, let's GET a resource record in **3 steps**.

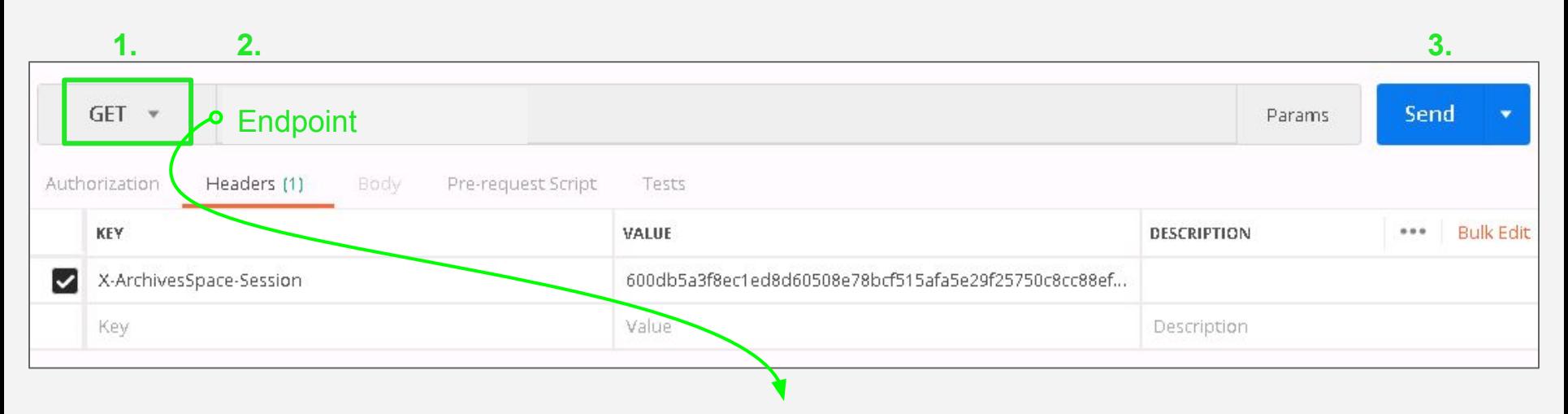

Endpoint: https://localhost:8089/repositories/2/resources/1

### GET from AS with Postman

Did you get a result?

If you didn't get a result, check spelling, check POST versus GET, make sure there really is a resources/1 in ASpace, start over, or email me: [vaddonizio@atlas-sys.com](mailto:vaddonizio@atlas-sys.com)

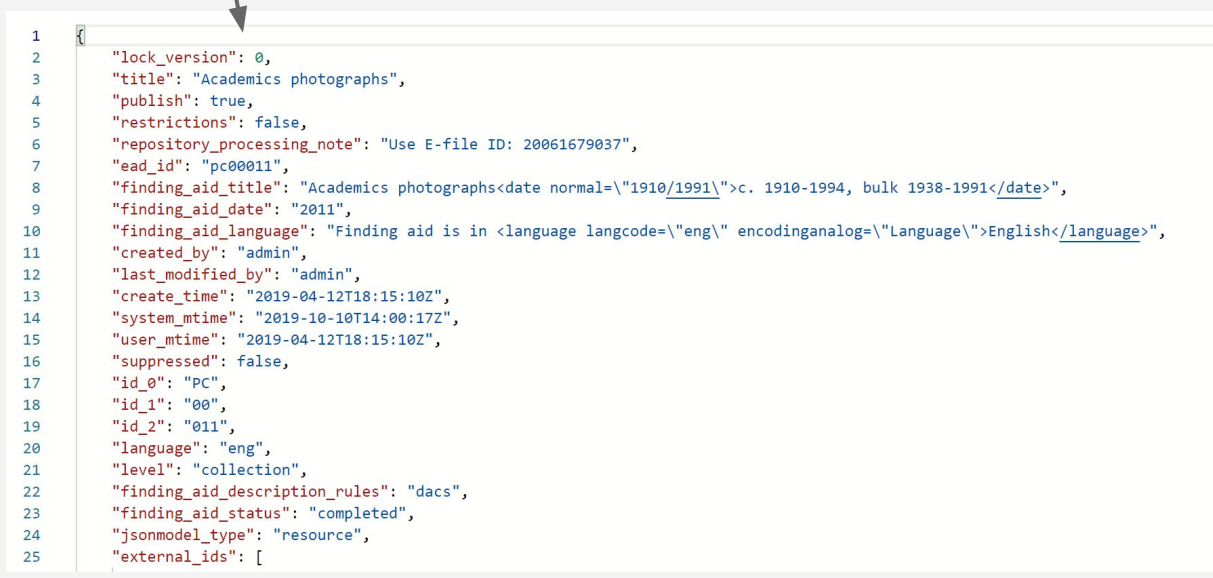

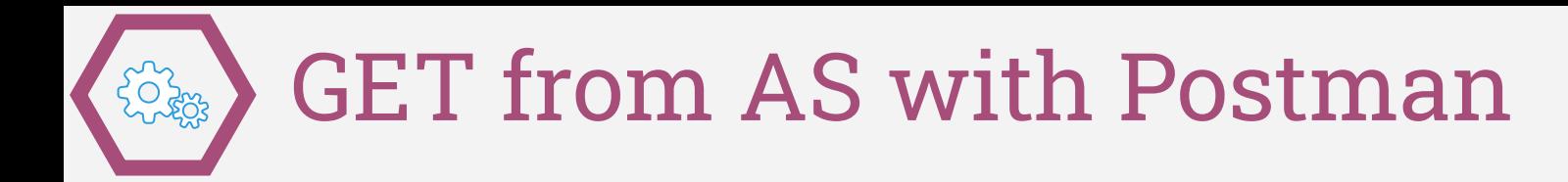

Try a few more Endpoints. Compare the endpoints with the staff interface. Read the JSON.

https://localhost:8089/repositories/2/resources/1542

https://localhost:8089/repositories/2/accessions/90

Though these will only work if you have > 1542 resource records of 900 accessions. Try starting with a particular resource in mind.

Go crazy and try an endpoint from scratch:<https://archivesspace.github.io/archivesspace/api/>

(helpful slides follow this slide)

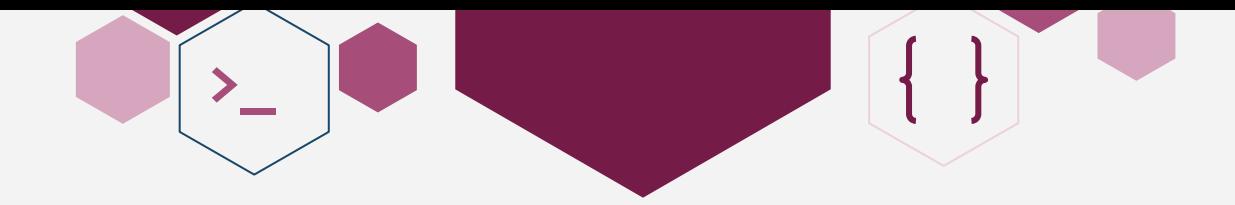

The staff interface  $=$  just another lens on the same data  $=$  is helpful for constructing API requests.

If you have permissions to, go to Systems > Manage Repositories > View to determine repository numbers.

#### $\leftarrow$   $\rightarrow$  C | B http://archivesspace.fakeu.edu/repositories/3  $Q \times$ Browse -Search All Records A Create + Repositories / Special Collections Home / **Repository Fields** Edit **Contact Details Repository Special Collections** Repository is Currently Selected

#### Determining the repository number:

#### **Sample endpoint from documentation:** [:GET] /repositories/:repo\_id/resources/:id

#### **Real life:** https://archivesspace.fake.edu:8089/repositories/5/resources/1786

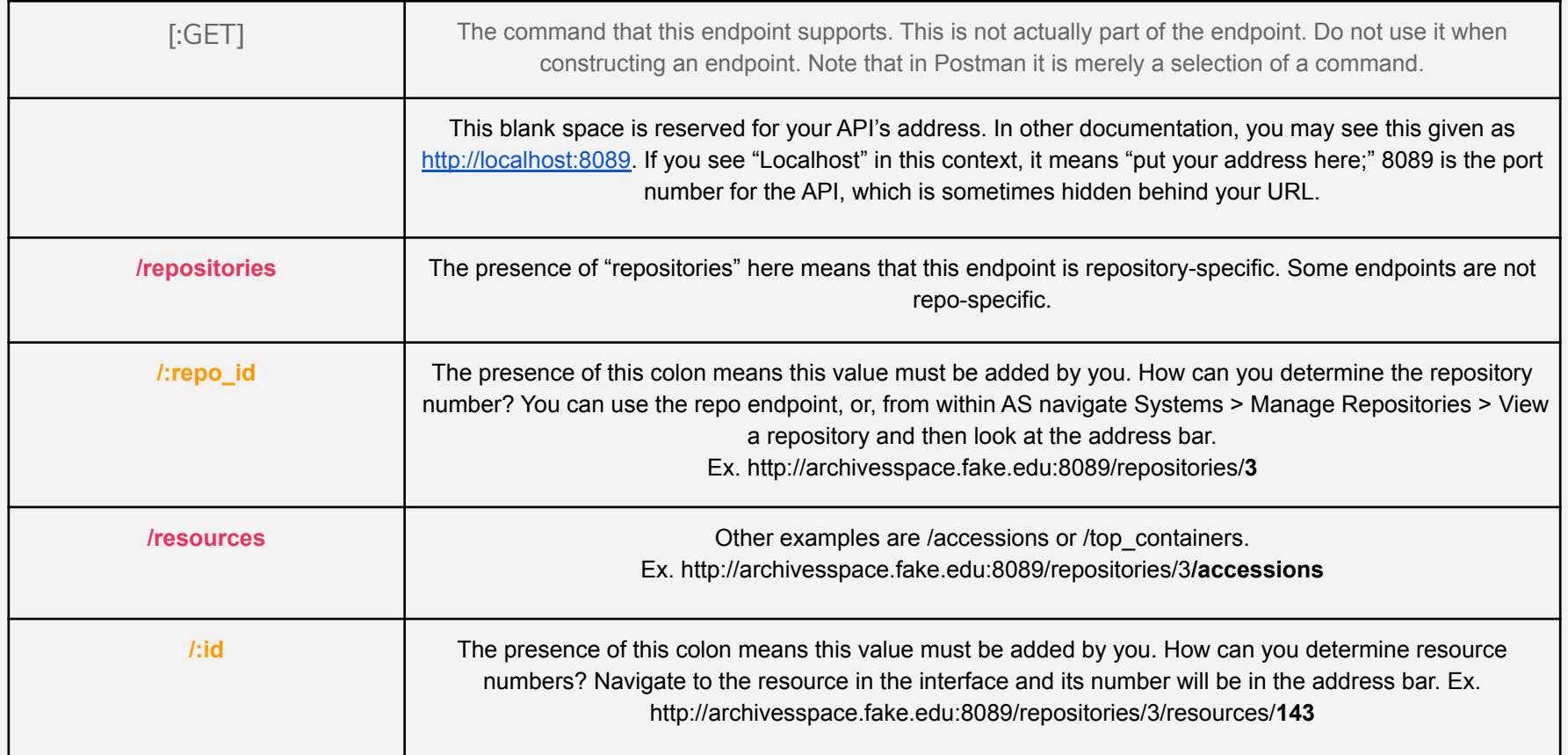